Acer Connect Enduro M3 5G Mobile Wi-Fi (FF.G2DTA.001) posiada 20 GB dostarczonych przez SIMO. SIMO zrewolucjonizował mobilny dostęp do Internetu poprzez wirtualną sieć wielu operatorów, zapewniająca szybki, nieprzerwany dostęp do Internetu w 135 krajach, bez konieczności posiadania karty SIM. Postępuj zgodnie z poniższymi instrukcjami, aby odebrać swoje GB od SIMO.

1. Włącz Acer Connect Enduro M3 i wybierz SIMO, gdy zostaniesz poproszony o wybranie typu karty SIM w kreatorze konfiguracji.

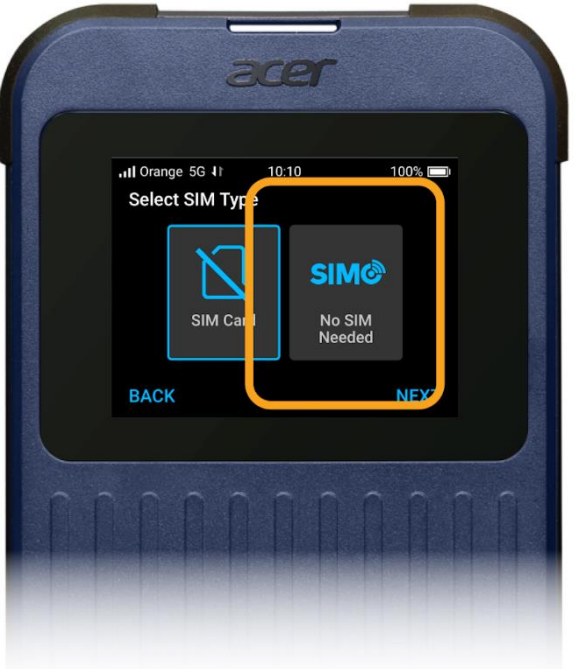

2. Poczekaj, aż Acer Connect Enduro M3 znajdzie sygnał. W lewym górnym rogu nazwa operatora pojawi się po znalezieniu sygnału.

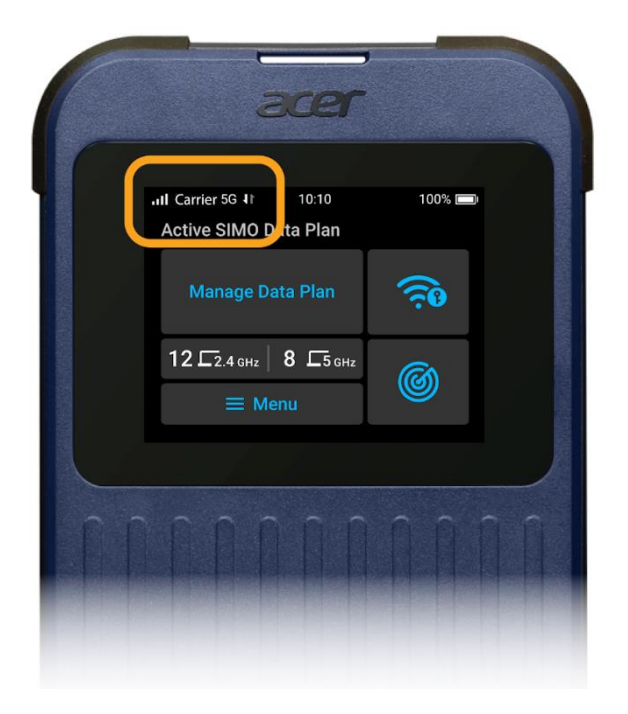

3. Przejdź do pozycji Zarządzaj Pakietem Danych z Ekranu Głównego.

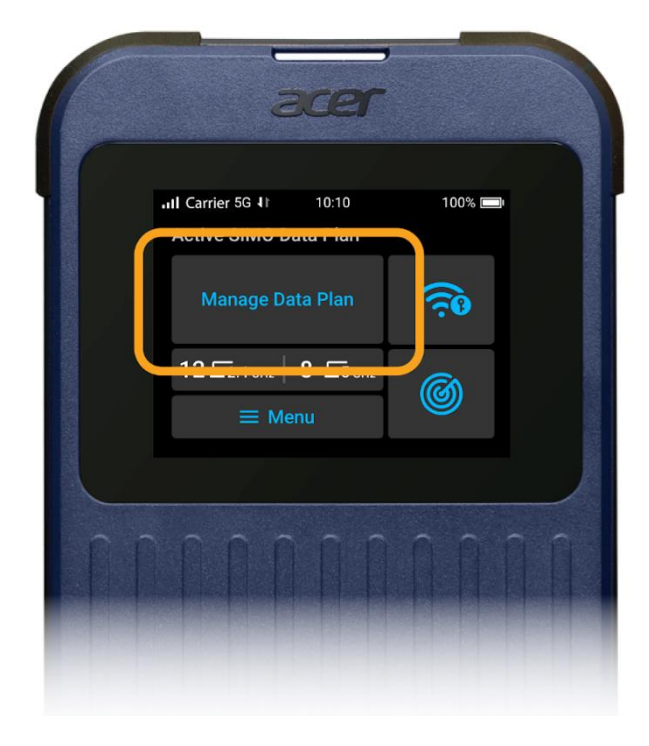

4. Wybierz "Pokaż kod QR".

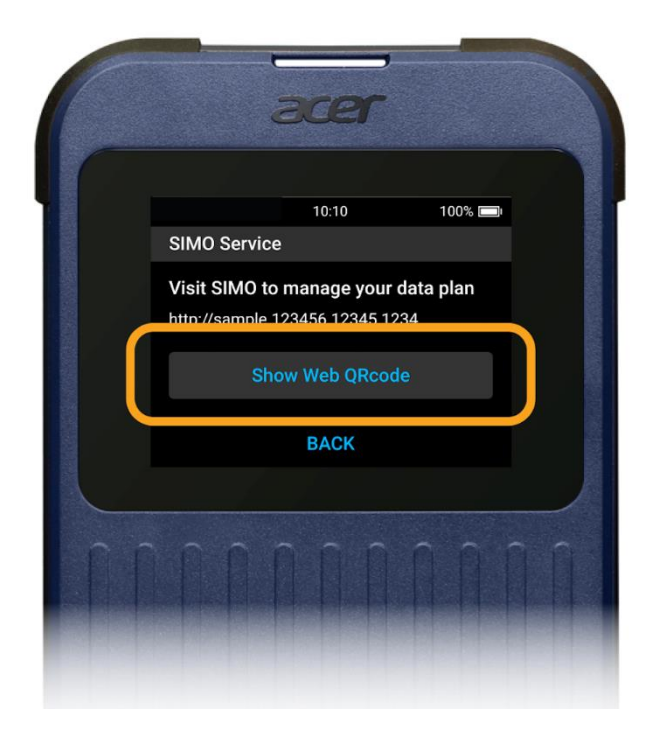

5. Zeskanuj kod QR smartfonem, aby otworzyć portal internetowy SIMO. Zaloguj się lub zarejestruj konto SIMO, a Twój Acer Connect Enduro M3 zostanie automatycznie przypisany do Twojego konta.

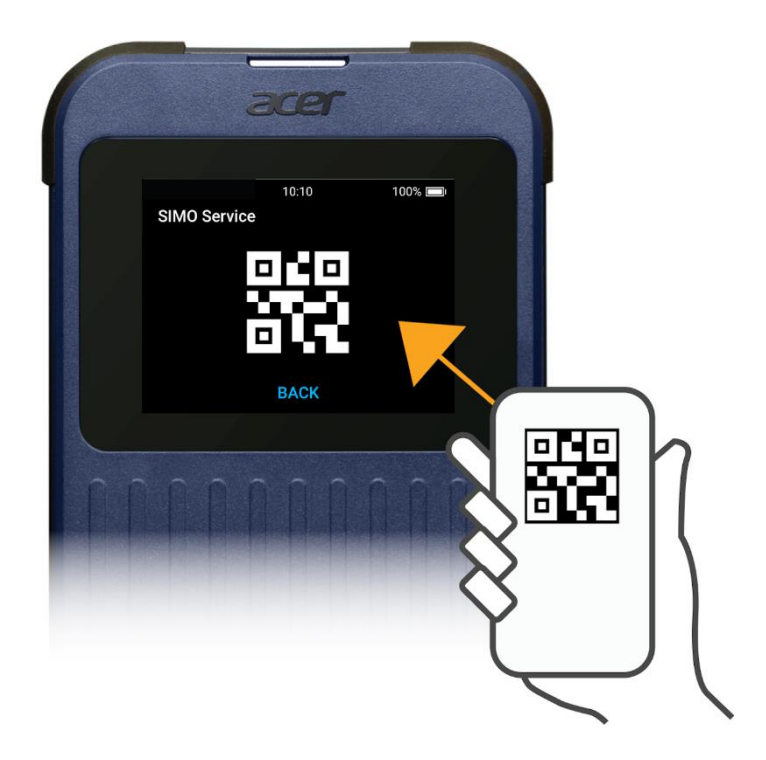

6. Przejdź do strony sklepu, aby odebrać przedpłacone GB. (rzeczywista strona sklepu może różnić się od ilustracji)

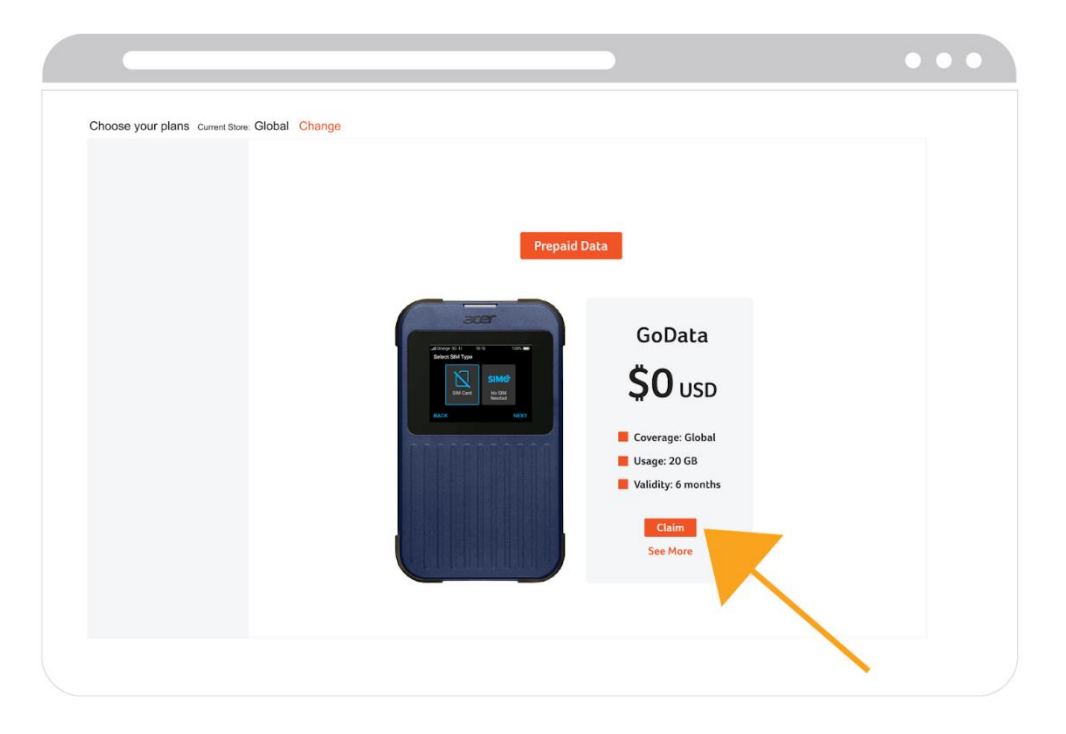

## **Zastrzeżenia**

- Specyfikacje mobilnego hotspotu Wi-Fi Acer Connect Enduro M3 5G mogą różnić się w zależności od modelu i/lub regionu.
- Sprzedaż urządzeń podlega ograniczonej gwarancji i warunkom umowy. Wszystkie oferty mogą ulec zmianie bez powiadomienia lub zobowiązania i mogą nie być dostępne w każdym punkcie sprzedaży detalicznej. Obowiązują dodatkowe podatki. Nie ponosimy odpowiedzialności za błędy w cenie lub za inne błędy typograficzne.
- Aby uzyskać pomoc dotyczącą urządzenia, skontaktuj się z lokalnym zespołem pomocy technicznej firmy Acer lub odwiedź witrynę [www.acer.com/support.](http://www.acer.com/support)
- Promocja dotyczy wyłącznie modelu o nazwie kodowej (Part Number): FF.G2DTA.001